## **Vytvoření časových schémat**

1. Otevřete aplikaci SMART HOME by hornbach v Apple App Store nebo Google Play Store nebo použijte aplikaci v prohlížeči na adrese https://www.smarthomebyhornbach.de.

2. Vyberte jeden z termostatů radiátorů nebo adaptérových zástrček a klikněte na "Časová schémata".

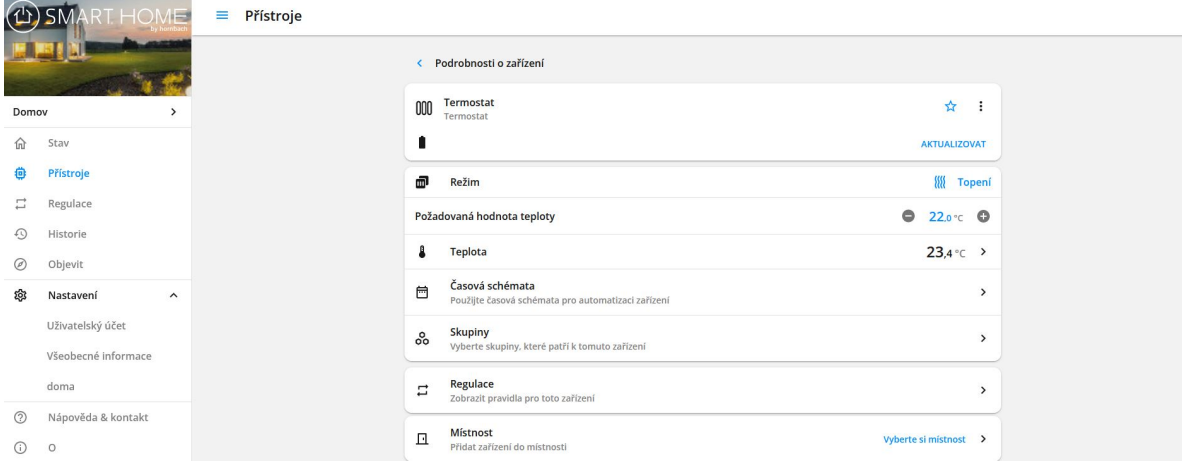

3. Zobrazí se přehled všech časových plánů, které byly pro toto zařízení vytvořeny, a můžete zde přidávat nová časová schémata.

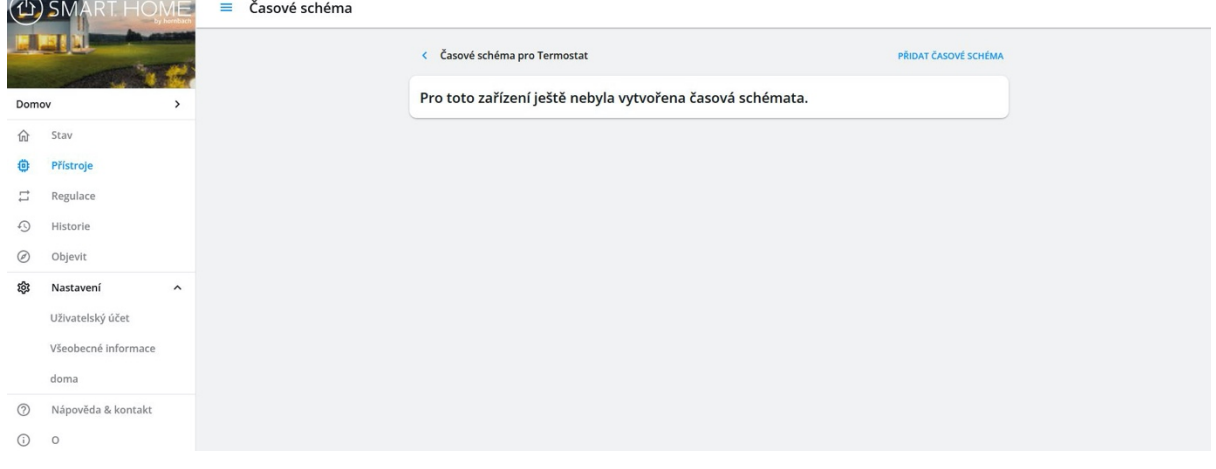

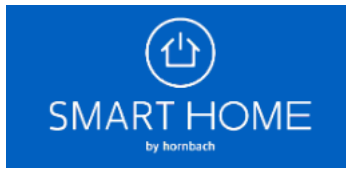

## Časové schéma

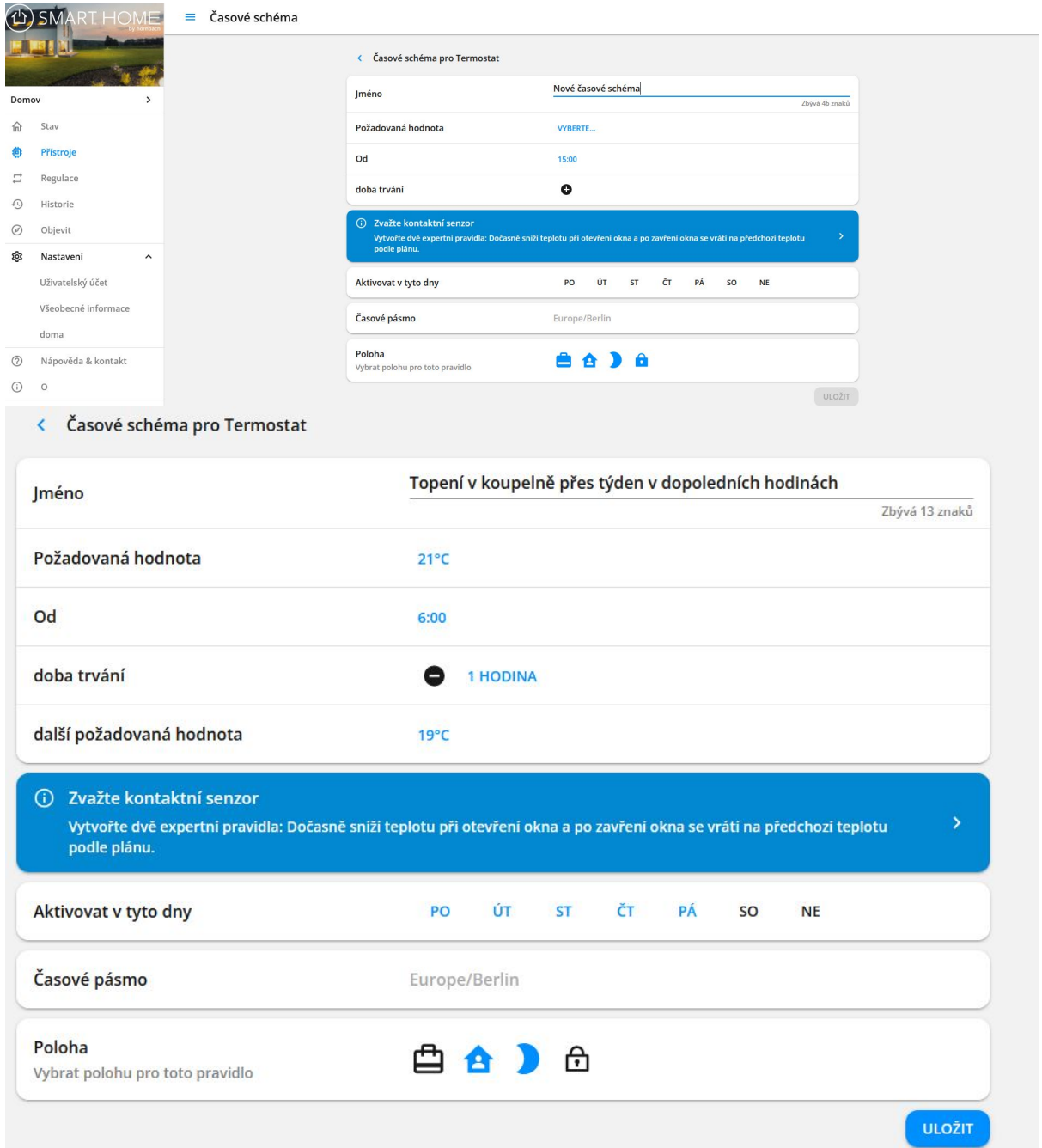

## 5. Nově vytvořený plán můžete kdykoli deaktivovat nebo zcela odstranit.

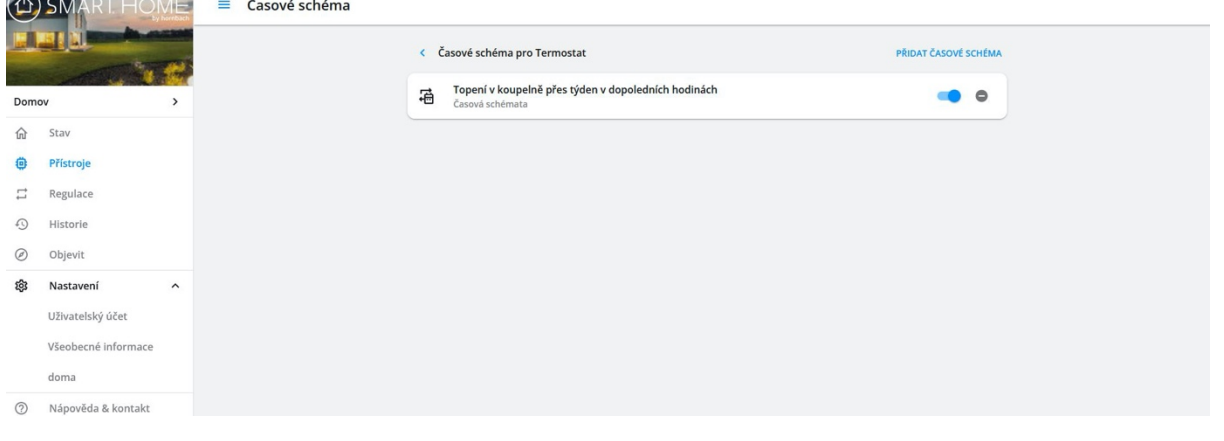

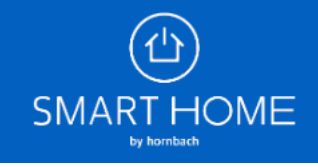